## 在 www.philips.com/welcome

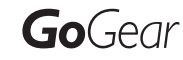

ト注册您的产品并获得支持

SA3RGA02

SA3RGA04

SA3RGA08

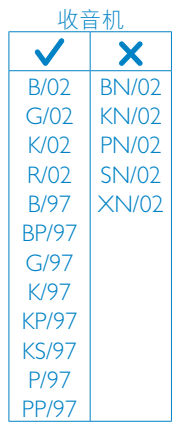

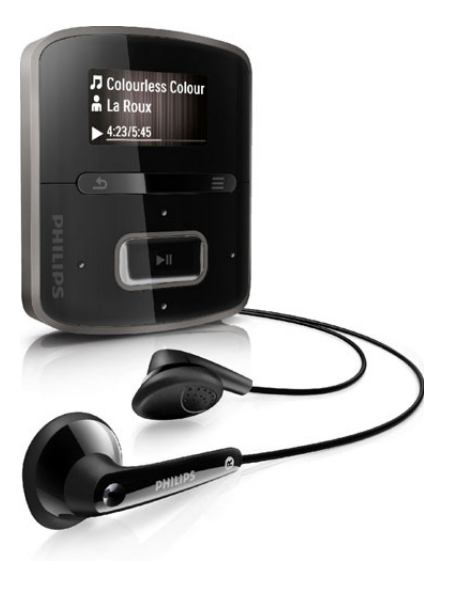

## ZH-CN 用户手册

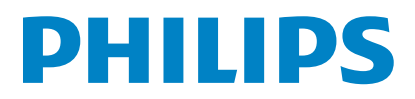

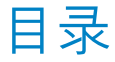

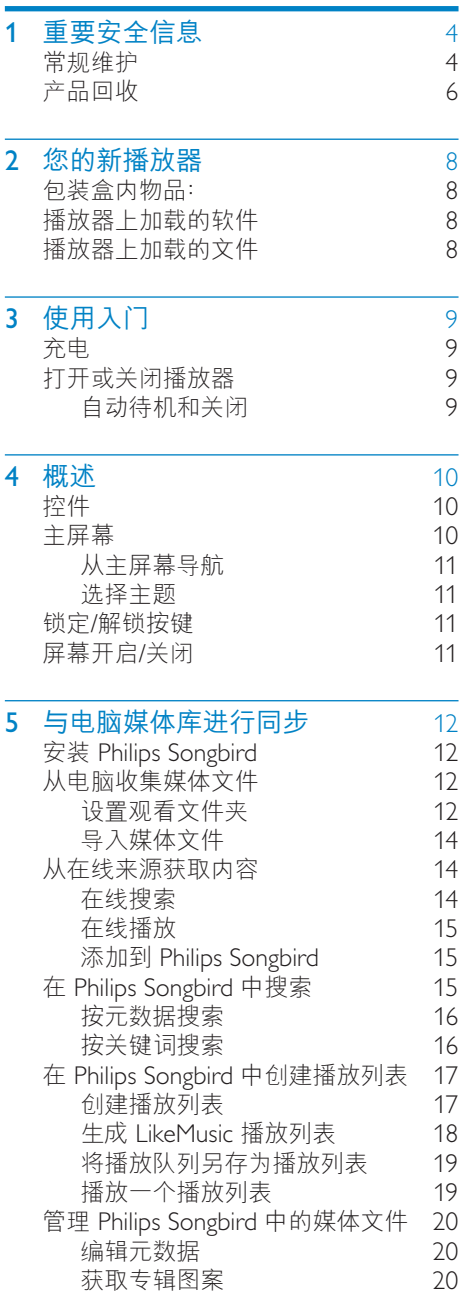

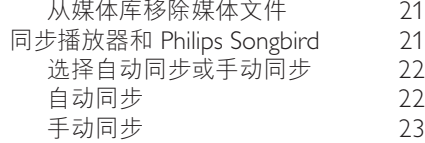

### $6$  音乐<br>
在播放器上杳找音乐<br> [24](#page-23-0) 在播放器上杳找音乐 按歌曲信息查找音乐 [24](#page-23-2)<br>按播放列表杳找音乐 24 按播放列表查找音乐 [24](#page-23-3)<br>按文件夹杳找音乐 24 按文件夹查找音乐 Superscroll [24](#page-23-5) インタント<br>アルタント 精神<br>アルタント 25 あいりょう 25 あいりょう 25 从相同专辑播放 インスコン [25](#page-24-0)<br>洗择播放洗项 インスコン 25 选择播放选项 [25](#page-24-1)<br>#列表 25 ー<br>インタンの<br>インタンのイベルト<br>オンタンのお願い<br>オンタンのお願い 将歌曲添加到现在播放列表 从现在播放列表中移除歌曲 [25](#page-24-4)<br><sub>番放器删除歌曲</sub> 26 从播放器删除歌曲

### **7** 语音书籍<br>将语音书籍同步到播放器 [27](#page-26-0)<br>27 将语音书籍同步到播放器<br>在电脑上安装 AudibleManager [27](#page-26-1) 在电脑上安装 AudibleManager [27](#page-26-2)<br>将语音书籍下载到电脑 27 将语音书籍下载到电脑 [27](#page-26-3)<br>同步到播放器 27 同步到播放器<br>番放器上査找音乐 しんりょう 28 在播放器上查找音乐 [28](#page-27-0)<br>播放语音书籍 28 番放语音书籍 <mark>[28](#page-27-1)</mark><br>从播放器删除语音书籍 28 从播放器删除语音书籍

## 8 FM 收音机<br> [29](#page-28-0)

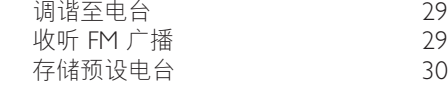

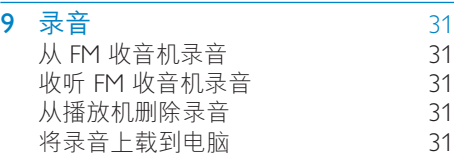

## 10 文件夹视图 2

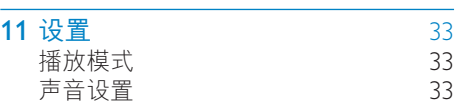

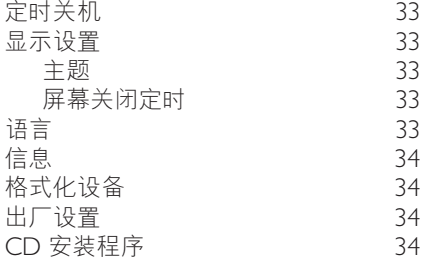

#### 12 通过 Philips Songbird 更新固件 35

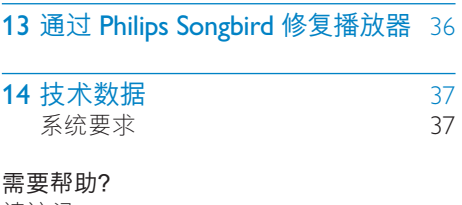

#### 请访问

## www.philips.com/welcome

在这里您可以访问全套支持材料, 例如用 户手册、最新软件更新和常见问题解答。

# <span id="page-3-0"></span>重要安全信息

## <span id="page-3-1"></span>常规维护

本文档的译文仅供参考。 英文版本和翻译版本之间如有出入, 以英文 版本为准。

## 注意

- 为避免损坏或故障:
- 切勿将本产品置干加热设备或阳光直射产生 的高温环境中。
- 切勿跌落本产品或让物体跌落在产品上。
- 切勿让本产品浸入水中。 切勿让耳机插孔或 电池仓与水接触, 因为进水会对装置造成? 重损坏。
- 在附近使用手机可能造成干扰。
- 备份您的文件。 请务必保留下载到设备的 原始文件。 如果产品受损或无法读取/辨 认,Philips 对数据的丢失不负任何责任。
- 仅使用所提供的音乐软件来管理 (传输、删除 等)音乐文件,以免发生问题。
- 切勿使用含有酒精、氨水、苯或研磨剂的清洁 剂,因为它们会损害本产品。

### 关于操作温度和存放温度

- 请在常温介于 0°C 至 35°C (32°F 至 95°F) 之间的环境中操作产品。
- 请在常温介于 -20°C 至 45°C (-4°F 至 113°F) 之间的环境中存放产品。
- 低温环境会缩短电池寿命。

### 更换部件/配件:

要订购更换部件/配件, 请访问 www.philips. com/support。

听力安全

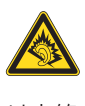

### 以中等音量收听:

以高音量使用耳机会损坏您的听力。 此产 品产生的声音分贝范围可能导致正常人丧 失听力, 即使收听不到一分钟。 较高的分 贝范围适用于已经丧失了部分听力的人。

声音是具有欺骗性的。 随着时间的过去, 您听力的"舒话级别"会要求较高的音 量。因此,较长时间的收听之后, "正 常"的音量实际上可能很大声, 对您的听 力有害。要防止此情況发生, 请在您的听 力适应之前,将音量设置到安全级别并保 持不变。 要设置安全的音量级别: 将音量控制设置为较低设置。 慢慢调高声音,直到可以舒适,清晰地听 见而不失直即可。 合理的收听时间: 较长时间的收听, 即使是正常的"安全" 级别、也同样会导致听力受损。 请确保合理使用设备。并讲行话当的休 息。 使用耳机时请确保遵循以下准则。 在合理时间内以合理音量收听。 听力适应后,请勿调节音量。 请勿将音量调得太高, 从而无法听见周围 的声音。 在有潜在危险的情況下应谨慎使用或暂停 使用。 请勿在驾驶机动车。骑自行车。讲行滑板 运动等情況下使用耳机; 否则可能会造成 交通事故,而且这在许多地区属于非法行 为。

#### 修改

未经制造商授权的修改将使用户无权操作 本产品。

### 版权信息

所有其它品牌和产品名称均是其各自公司 或组织的商标。

未经授权复制仟何录制内容,不管是从互 联网下载还是从音频 CD 上获取, 均讳反 版权法和国际条约。

未经授权复制受版权保护的材料(包括计 算机程序、文件、广播和录音)可能会侵 犯版权并构成犯罪。 不得将此设备用干这 些目的。

Windows Media 和 Windows 徽标是 Microsoft Corporation 在美国和/或其它国

家/地区的注册商标。

承担责任! 尊重版权。

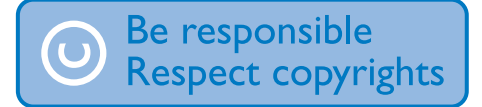

Philips 尊重他人的知识产权, 并且要求我 们的用户也这么做。

互联网上的多媒体内容可能在没有原始版 权所有者授权的情況下创建和/或分发。 在许多(包括您所在的)国家/地区,复制 或分发未经授权的内容可能触犯版权法。 遵守版权法是您的责任。

下载到您电脑上的视频流到便携式播放机 的录制和传输仅限于与公共领域或经适当 授权的内容一起使用。 您只能将此类内容 用于私人、非商业用途,并且应尊重作品 的版权所有者提供的最终版权说明。 此类 说明可能声明不得讲行讲一步复制。 视 频流可能包括禁止进一步复制的版权保护 技术。在这种情況下, 录制功能将不起作 用,并且您将收到一则通知消息。

### 数据记录

Philips 致力于提高产品质量并增强 Philips 用户的体验。 该设备会将一些信息/数据记 入其非易失性内存区域,以便掌握其使用 情況。 这些数据用于识别并检测用户在使 用设备时可能遇到的故障或问题。例如, 存储的数据包括音乐模式下的播放持续时 间。调谐器模式下的播放持续时间。电池 电量不足的次数。存储的数据并不显示在 设备上使用的内容或媒体, 或下载源。只 有在用户将设备返回到 Philips 服务中心, 以简化错误检测和预防时, 才可检索和使 用存储在设备上的数据。 用户首次提出请 求时,将提供存储的数据。

#### Monkey's Audio decoder

(1) The Monkey's Audio SDK and source code can be freely used to add APE format playback, encoding, or tagging support to any product, free or commercial. Use of the code for proprietary efforts that don't support the official APE format

require written consent of the author.

- $(2)$  Monkey's Audio source can be included in GPL and open-source software, although Monkey's Audio itself will not be subjected to external licensing requirements or other viral source restrictions.
- (3) Code changes and improvements must be contributed back to the Monkey's Audio project free from restrictions or royalties, unless exempted by express written consent of the author.
- $(4)$  Any source code, ideas, or libraries used must be plainly acknowledged in the software using the code.
- $(5)$  Although the software has been tested thoroughly, the author is in no way responsible for damages due to bugs or misuse.

If you do not completely agree with all of the previous stipulations, you must cease using this source code and remove it from your storage device.

### FLAC decoder

Copyright (C) 2000,2001,2002,2003,2004,2 005,2006,2007,2008,2009 Josh Coalson

Redistribution and use in source and binary forms, with or without modification, are permitted provided that the following conditions are met:

- Redistributions of source code must retain the above copyright notice, this list of conditions and the following disclaimer.
- Redistributions in binary form must reproduce the above copyright notice, this list of conditions and the following disclaimer in the documentation and/ or other materials provided with the distribution.

• Neither the name of the Xiph.org Foundation nor the names of its contributors may be used to endorse or promote products derived from this software without specific prior written permission.

THIS SOFTWARE IS PROVIDED BY THE COPYRIGHT HOLDERS AND CONTRIBUTORS "AS IS" AND ANY EXPRESS OR IMPLIED WARRANTIES, INCLUDING, BUT NOT LIMITED TO, THE IMPLIED WARRANTIES OF MERCHANTABILITY AND FITNESS FOR A PARTICULAR PURPOSE ARE DISCLAIMED. IN NO EVENT SHALL THE FOUNDATION OR CONTRIBUTORS BE LIABLE FOR ANY DIRECT, INDIRECT, INCIDENTAL, SPECIAL, EXEMPLARY, OR CONSEQUENTIAL DAMAGES (INCLUDING, BUT NOT LIMITED TO, PROCUREMENT OF SUBSTITUTE GOODS OR SERVICES; LOSS OF USE, DATA, OR PROFITS; OR BUSINESS INTERRUPTION) HOWEVER CAUSED AND ON ANY THEORY OF LIABILITY, WHETHER IN CONTRACT, STRICT LIABILITY, OR TORT (INCLUDING NEGLIGENCE OR OTHERWISE) ARISING IN ANY WAY OUT OF THE USE OF THIS SOFTWARE, EVEN IF ADVISED OF THE POSSIBILITY OF SUCH DAMAGE.

# <span id="page-5-0"></span>产品回收

本产品采用可回收利用的高性能材料和组 件制造而成。

如果产品上贴有带叉的轮式垃圾桶符号, 则表示此产品符合欧盟指令 2002/96/EC:

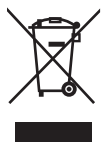

切勿将本产品与其它生活垃圾一起处理。 请自行了解当地关于分类收集电子和电气 产品的规定。 正确弃置旧产品有助于避免 对环境和人类健康造成潜在的负面影响。

# 警告

- 拆卸内置电池将使保修失效, 并可能毁坏本 产品。
- 以下处理和弃置指示说明产品寿命周期终结 时,用户须采取的措施。

本产品包含欧盟指令 2006/66/EC 涉及的内 置可充电电池, 该电池不可与普通生活垃 圾一起外理。

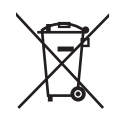

为保护该产品的功能和安全性,请将该产 品带到官方指定的回收中心或服务中心, 该处的专业人员可为您取出电池, 如图所 示:

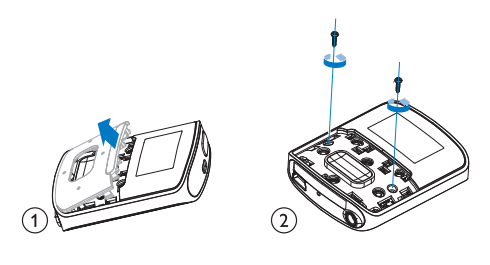

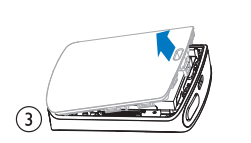

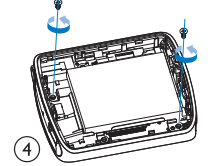

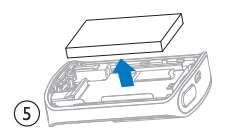

请自行了解当地关于分类收集电池的规 定。正确弃置电池有助于避免对环境和人 类健康造成潜在的负面影响。

### 针对欧盟的注意事项

本产品符合欧盟的无线电干扰要求。

# <span id="page-7-0"></span>2 您的新播放器

在 RAGA 上, 您可以执行以下操作:

- 播放音乐;
- 收听语音书籍;
- 调谐至 FM 收音机 (某些版本具有此功 能);
- 从 FM 收音机录音 (某些版本具有此功 能)。

## <span id="page-7-1"></span>包装盒内物品:

确认您已收到以下物品: 播放器

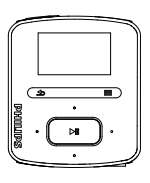

耳机

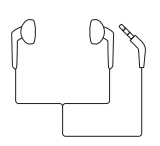

USB 电缆

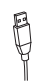

快速入门指南

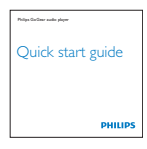

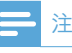

• 图像仅作参考。 Philips 保留更改颜色/设计 的权利, 恕个另行通知。

# <span id="page-7-2"></span>播放器上加载的软件

### RAGA 随附有以下软件:

Philips Songbird (帮助您更新播放器的 固件, 以及管理电脑和播放器上的媒体 库)。

# <span id="page-7-3"></span>播放器上加载的文件

RAGA 上已加载以下文件:

- 用户手册
- 常见问题解答

# <span id="page-8-0"></span>3 使用入门

# <span id="page-8-1"></span>充电

RAGA 具有内置电池, 可通过电脑的 USB 端口充电。 如图所示, 使用 USB 线缆将 RAGA 连接

到电脑。

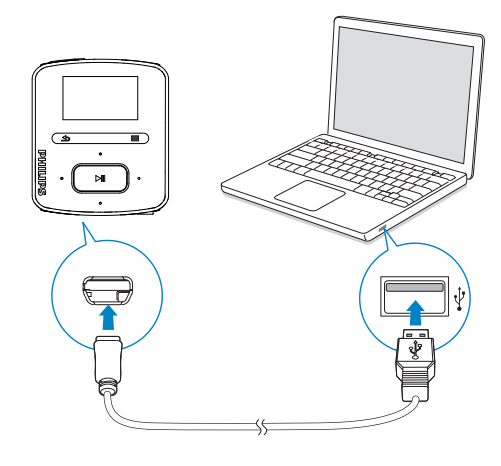

## 注

- 将 RAGA 连接到电脑后, 系统将短暂地提示  $\bullet$
- 电和传输]。

### 电池电量指示

- 电池电量不足时,低电量屏幕反复 显示。
- 充电过程完成后, 42 显示。

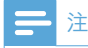

• 充电电池的充电次数有限。 电池使用寿命和 充电次数会因使用情況和设置而有所不同。

### 为节省电池电量并增加播放时间, 请在 RAGA 上执行以下操作:

将背光定时器设为较低的值 (转到 ※ > [显示设置] > [背光计时器])。

# <span id="page-8-2"></span>打开或关闭播放器

按住 心A. 直到播放器打开或关闭。

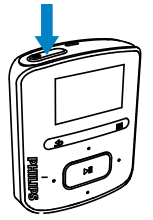

## <span id="page-8-3"></span>自动待机和关闭

播放器具有自动待机和关闭功能, 有助干节 省电池电量。

保持闲置模式 (未播放, 未按下任何按键) 达 10分钟后,播放器将关闭。

# <span id="page-9-0"></span>4 概述

<span id="page-9-1"></span>控件

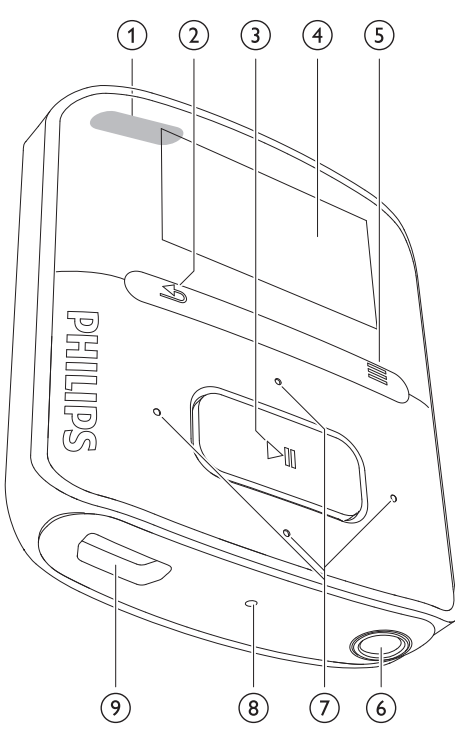

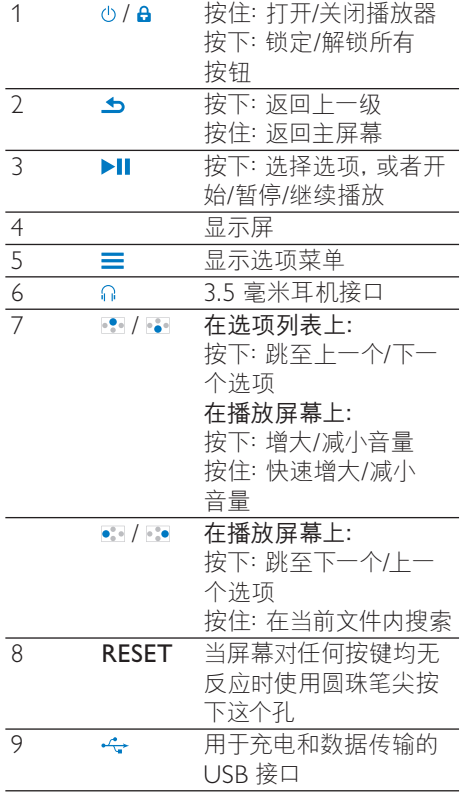

# <span id="page-9-2"></span>主屏幕

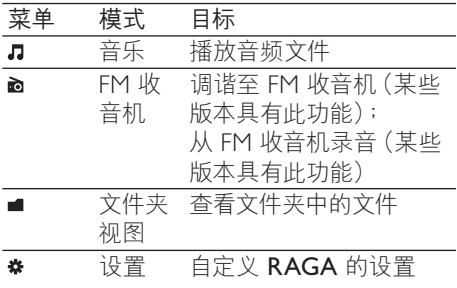

## <span id="page-10-0"></span>从主屏幕导航

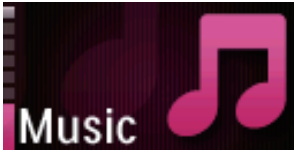

- 从主屏幕按导航按钮 · / 和▶Ⅱ 可以 访问功能菜单。
- 要返回上一个屏幕, 请反复按 ▲ 或按住 ▲ 返回主屏幕。
- 在主屏幕和播放屏幕之间切换
	- 在主屏幕上,按 = 并选择 [正在播 放] 或 [上一次播放];
	- 在播放屏幕上,按住  $\Delta$ 。

## <span id="page-10-1"></span>选择主题

### 要选择显示屏的主题,

• 在主屏幕上, 按 = 并选择 [主题]。

## <span id="page-10-2"></span>锁定/解锁按键

播放机开启时,使用锁以免误操作。

- 短按 心A 可锁定或解锁按键。
	- → 除音量键之外的所有按钮都将被锁 定, 且显示屏将显示锁图标。

# <span id="page-10-3"></span>屏幕开启/关闭

为节省能源,屏幕将在没有对

- RAGA 执行新操作的情況下, 经过 预定义的时长之后
- 自动关闭;该值可在 \* > [显示设 置] > [背光计时器] 中选择。

### 要退出节能模式

• 按仟意键。

<span id="page-11-0"></span>5 与电脑媒体库 进行同步

借助 Philips Songbird, 您可以执行以下操 作:

- 在电脑上管理您的媒体集;
- 将 RAGA 与您的电脑媒体库讲行 同步;
- 注册 RAGA (在 [www.philips.com/](http://www.philips.com/welcome) [welcome](http://www.philips.com/welcome)  $+$ );
- 更新 [RAGA](#page-34-0) (请参见第 [35](#page-34-0) 页的 通过 Philips Songbird 更新固件') 的固件;
- 修复 [RAGA](#page-35-0) (请参见第 [36](#page-35-0) 页的 通过 Philips Songbird 修复播放 器')。

# <span id="page-11-1"></span>安装 Philips Songbird

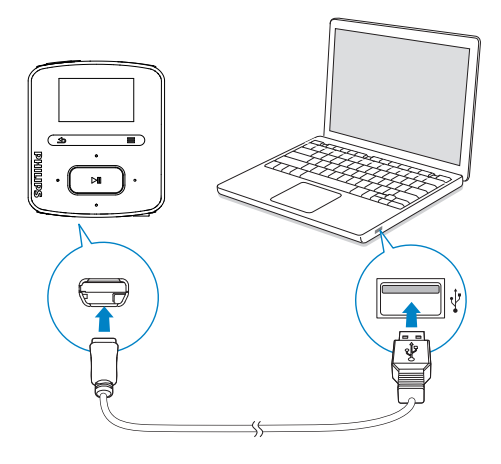

### 首次安装 Philips Songbird

首次将 RAGA 连接至电脑时, 将出现一个 弹出窗口:

- **1** 选择语言和国家/地区。<br>2 按昭屏墓上的说明宗成
- 按照屏幕上的说明完成安装。

# ነት

• 安装程序将要求您同意许可条款。

如果该弹出窗口未自动显示。请执行以下操 作:

- 1 在播放器上,确保您已选择以下选项:
	- 在 \* > [CD 安装程序] 中, 选择 [ 启用1。
- 2 在电脑上选择我的电脑 (Windows XP / Windows 2000) / 计算机 (Windows Vista / Windows  $7)$ <sub>o</sub>

→ 将显示 Philips Songbird 驱动器。

 $3$  要开始安装, 双击 Philips Songbird 驱 动器。

注

• 安装程序将要求您同意许可条款。

# <span id="page-11-2"></span>从电脑收集媒体文件

## <span id="page-11-3"></span>设置观看文件夹

### 创建中央文件夹

将媒体文件复制到文件夹时, 可以将所有媒 体文件自动添加到您的媒体库中。 建议创建 一个中央文件夹。在 Philips Songbird 中, 将中央文件夹设为观看文件夹。 每次启动 Philips Songbird 时, 歌曲将可以像它在中央 文件夹中一样添加到 Philips Songbird 或从 其中删除。

在电脑上, 创建中央文件夹来保存所有媒体 文件, 例如 D:\Songbird media。

### 首次启动

首次在电脑上启动 Philips Songbird 时, 根 据提示执行以下操作, 将现有的媒体文件导 入到 Philips Songbird:

- 选择 iTunes 媒体文件夹导入现有 iTunes 媒体库;
- 选择中央文件夹扫描和导入现有的 媒体文件。
	- → 中央文件夹将设置为 Philips Songbird 的观看文件夹。

### 要设置 iTunes 媒体文件夹

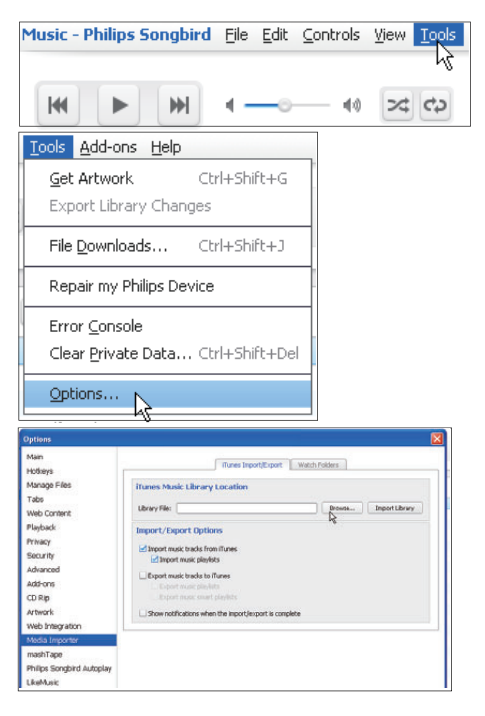

- $1$   $\;$   $\rm \tilde{\pm}$  Philips Songbird  $\rm \pm$ , 转到 Tools (工 具) > Options... (选项...)
- 2 选择 Media Importer (媒体导入器), 然后选择 iTunes Importer (iTunes 导 入器) 洗项卡。
- 3 验证媒体库的位置和选项。
- 单击媒体库位置旁边的 Import Library (导入媒体库) 按钮。
	- $\mapsto$ 软件即会将 iTunes 媒体库导入 Philips Songbird  $\pm$ .

#### 要设置观看文件夹

在 Philips Songbird 中, 按照以下步骤设置 观看文件来:

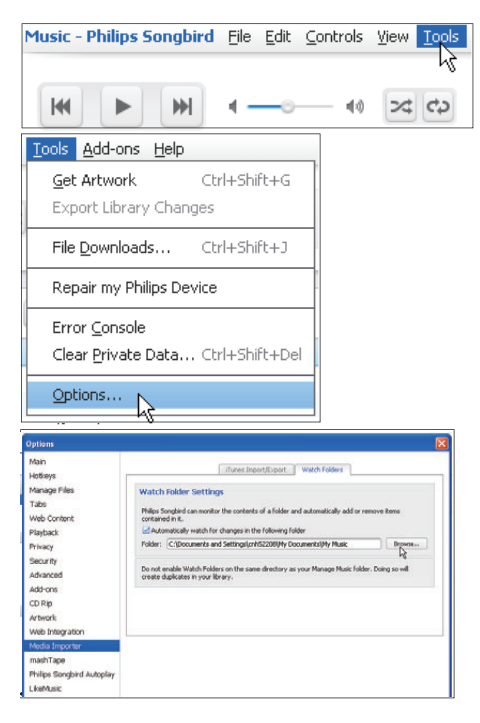

1 选择 Tools  $(\text{II}, \text{D})$  > Options  $(\text{if } \text{I})$ 

 $\circ$ 

- $2$  在 Options (选项) 中, 选择 Media Importer (媒体导入器)。然后选择 Watch Folders (观看文件夹) 选项卡。
- 3 在 Watch Folders (观看文件夹) 中, 选 中如图所示的复选框。
- 4 单击 Browse (浏览), 然后选择中央文 件夹 (例如 D:\Songbird media) 作为观 看文件夹。
	- → 在 Philips Songbird 中, 媒体文件 将像其在中央音乐夹中一样添加或 移除。

## <span id="page-13-0"></span>导入媒体文件

### 从其他文件夹导入媒体文件

### $#$  Philips Songbird  $#$ ,

- 转到 File  $(\overline{\chi}$ 件) > Import Media ( 导入媒体), 选择电脑上的文件夹。
	- → 通过 Library (媒体库) 添加媒 体文件。
- 或者转到 File (文件) > Import a playlist (导入播放列表) 选择电脑 上的播放列表。
	- → 通过 Playlists (播放列表)添 加媒体文件。

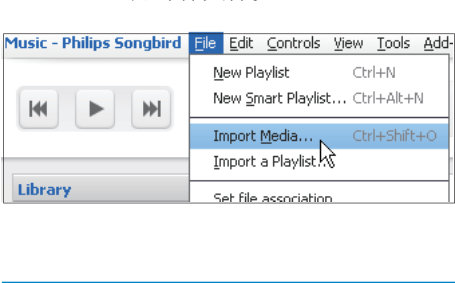

# <span id="page-13-1"></span>从在线来源获取内容

您可访问在线来源中的内容或从中购买。 在来源选择器窗格上的 Services (服务) 下,杳找可用的在线服务。

## 注

- 在从在线服务下载或购买内容之前, 订阅在
- 线服务并登录您的帐户。<br>• 某些服务仅限某些国家/地区使用。

## <span id="page-13-2"></span>在线搜索

- 1 选择在线服务:
	- 在 Services (服务)下选择选项;
	- 或者, 在搜索框中单击向下箭头选 择在线服务。

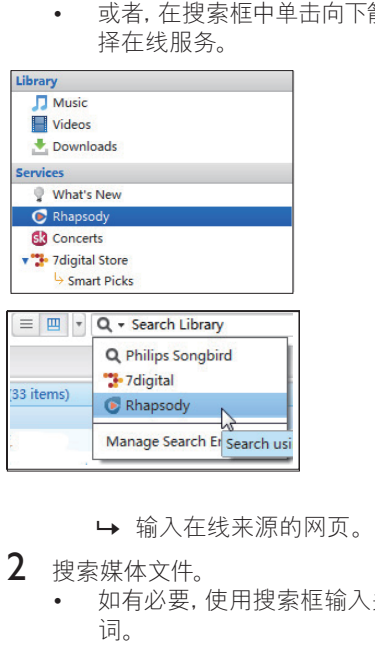

## $2$  搜索媒体文件。

如有必要, 使用搜索框输入关键 词。

## <span id="page-14-0"></span>在线播放

## 注

在从 Rhapsody 播放音乐前, 订阅服务并登 录您的帐户。

### 在 Rhapsody 网页上,

- 要播放整个播放列表,请单击 ▶Play  $All$  $($ 全部播放 $)$ ;
- 要播放歌曲, 请选择歌曲并单击歌曲旁 边的▶。

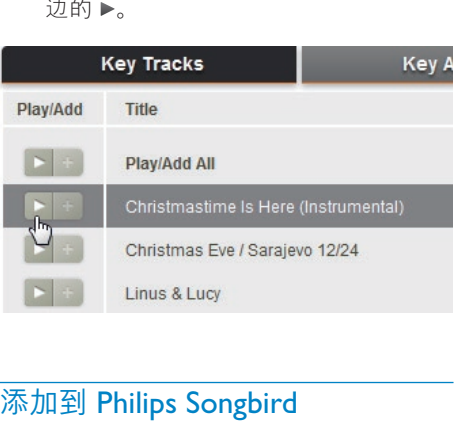

## <span id="page-14-1"></span>**添加到 Philips Songbird**

要将歌曲从 Rhapsody 传输到 Philips Songbird, 请将歌曲添加到 Philips Songbird 中的播放列表 (请参见第 [17](#page-16-0) 页的 '在 Philips Songbird 中创建播放列表')。

### 在 Rhapsody 网页上,

- 要将整个播放列表添加到 Philips Songbird, 请单击 +Add All (全部添 加);
- 要将歌曲添加到 Philips Songbird, 选择 歌曲并单击歌曲旁边的 +。

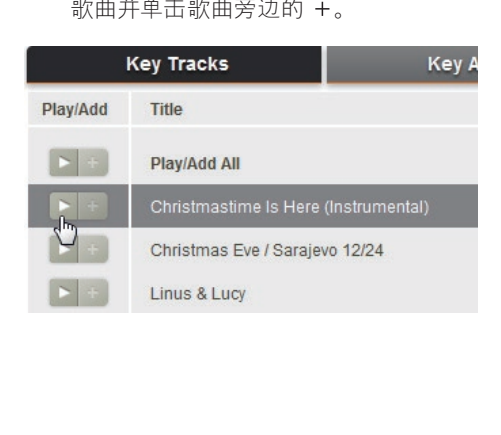

# <span id="page-14-2"></span>在 Philips Songbird 中搜索

Philips Songbird 的结构如下:

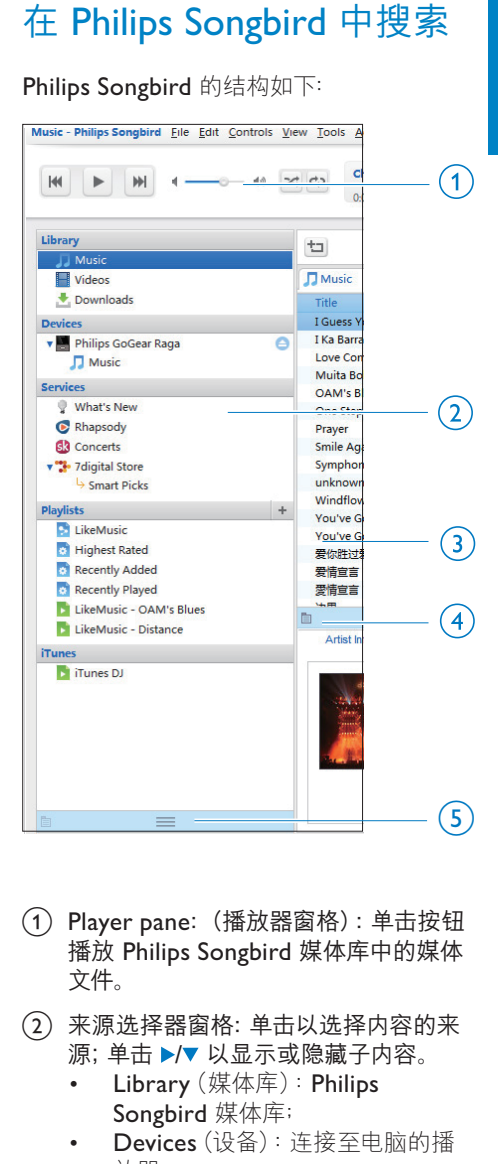

- (1) Player pane: (播放器窗格): 单击按钮 播放 Philips Songbird 媒体库中的媒体 文件。
- (2) 来源选择器窗格: 单击以选择内容的来 源; 单击 ▶/▼ 以显示或隐藏子内容。
	- Library (媒体库): Philips Songbird 媒体库;
	- Devices (设备): 连接至电脑的播 放器;
	- Services (服务): 在线媒体资源;
	- Playlists (播放列表): 您在 Philips Songbird 媒体库中创建或生成的播 放列表。
- (3) 内容窗格: 在当前内容来源中查看内 容。
- (4) Information pane (信息窗格): 从 Internet 来源中, MashTape 可以收集有 关正在播放媒体文件的可用信息。
- (5) Artwork pane (图案窗格): 拖动向上 箭头显示窗格。

## <span id="page-15-0"></span>按元数据搜索

在 Philips Songbird 媒体库中, 按元数据排 列媒体文件。要按元数据搜索文件,请单击 图标选择列表或讨滤器窗格视图。

#### 列表视图

在列表视图中,媒体文件按元数据列示。

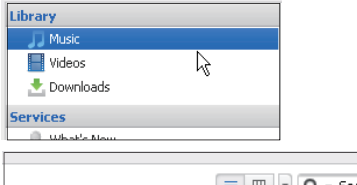

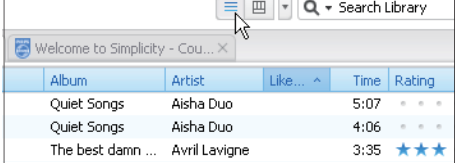

### 要选择元数据显示的内容,

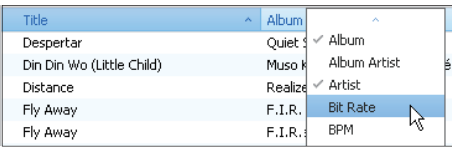

- 1 在 Library (媒体库) > Music (音乐)或 Videos (视频)中, 右键单击元数据标签 栏。
	- → 此时将出现一个元数据标签的列 表。
- $\mathcal{L}$ 单击您要在元数据栏上显示的标签。

### 过滤器窗格视图

在讨滤器窗格视图中,媒体文件可通过三种 元数据标签讨滤。

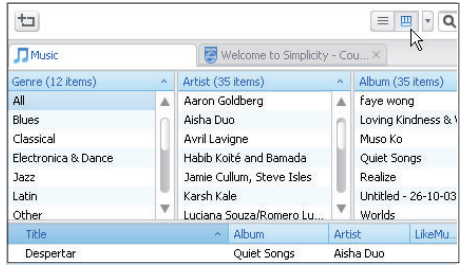

要选择过滤器窗格,

- 1 右键单击元数据标签栏。
	- → 此时将出现一个元数据标签的列 表。
- $\mathcal{L}$ 单击您要在元数据栏上显示的标签。

## <span id="page-15-1"></span>按关键词搜索

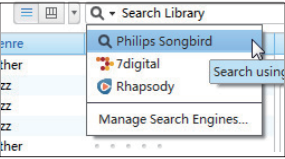

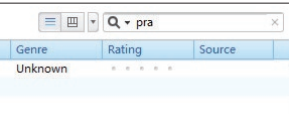

- 1 在搜索框中, 单击向下箭头将 Philips Songbird 选作内容来源。
- 2 在搜索框中输入关键词。
- $\overline{3}$ 按 Enter 键。
	- → 开始在媒体库中搜索。

# 简体中文

## <span id="page-16-0"></span>在 Philips Songbird 中创建 播放列表

借助播放列表, 您可根据需要管理和同步 歌曲。

## <span id="page-16-1"></span>创建播放列表

选择您要播放的歌曲。 将歌曲添加到播放 列表。

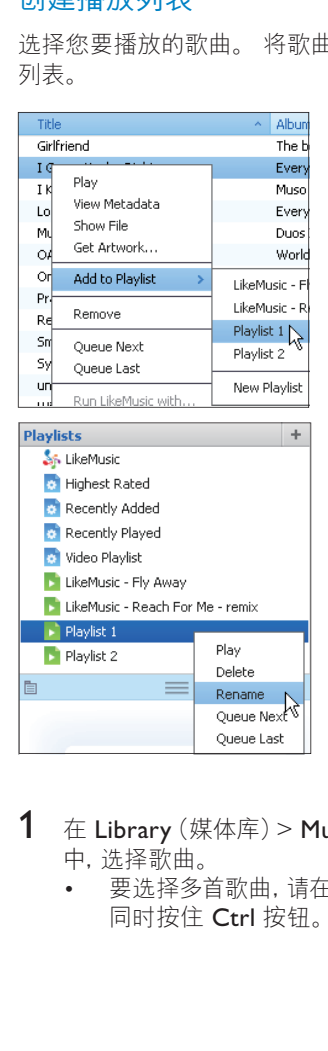

- 1 在 Library (媒体库) > Music (音乐) 中, 选择歌曲。
	- 要选择多首歌曲, 请在单击歌曲的 同时按住 Ctrl 按钮。
- $2$  要将歌曲添加到播放列表。
	- 右键单击歌曲, 并选择 Add to Playlist (添加到播放列表)
	- 洗择播放列表; ← 歌曲已添加到播放列表。
	- 要创建播放列表, 请选择 New Playlist (新建播放列表)
		- → 已为歌曲创建播放列表。
		- → 在 Playlists (播放列表) 下, 根据需要命名播放列表。

### 或者.

创建播放列表。 将多首歌曲添加到播放列 表中。

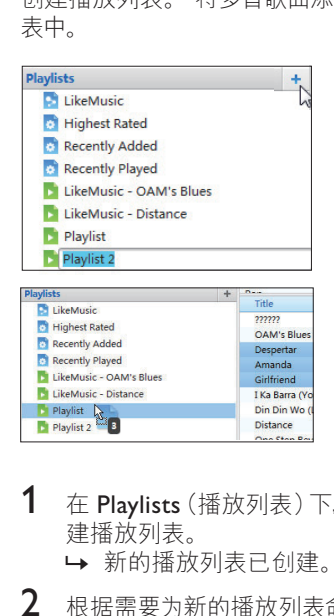

- $1$  在 Playlists (播放列表)下, 单击 + 创 建播放列表。
	- → 新的播放列表已创建。
- 2 根据需要为新的播放列表命名。<br>3 焰棋体文件拖两到场放列表
- 将媒体文件拖放到播放列表。

## 提示

要同时拖放多个文件,请在单击选择的同时 按住 Ctrl 按钮。

## <span id="page-17-0"></span>生成 LikeMusic 播放列表

根据 LikeMusic 分析, 可从种子歌曲中生成 播放列表。

LikeMusic 可以分析媒体库中的歌曲并根据 其音乐特征在它们之间建立关系。 这些关 系可帮助 LikeMusic 为播放中的所有歌曲创 建播放列表。

将歌曲导入 Philips Songbird 的音乐库 时,LikeMusic分析开始。对于完成分析的 歌曲, LikeMusic 图标亮起; 对于无法完成分 析的歌曲,图标仍保持灰色。

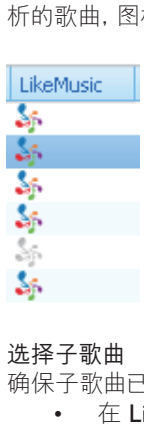

### 选择子歌曲

确保子歌曲已完成 LikeMusic 分析。

在 Library (媒体库) > Music (音 乐)中, 双击歌曲的蓝色 LikeMusic 图标;

或者.

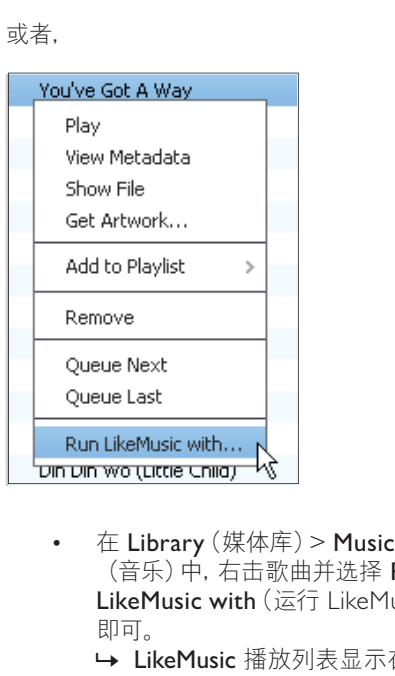

- (音乐)中,右击歌曲并选择 Run LikeMusic with (运行 LikeMusic) 即可。
	- LikeMusic 播放列表显示在 LikeMusic 页面中。

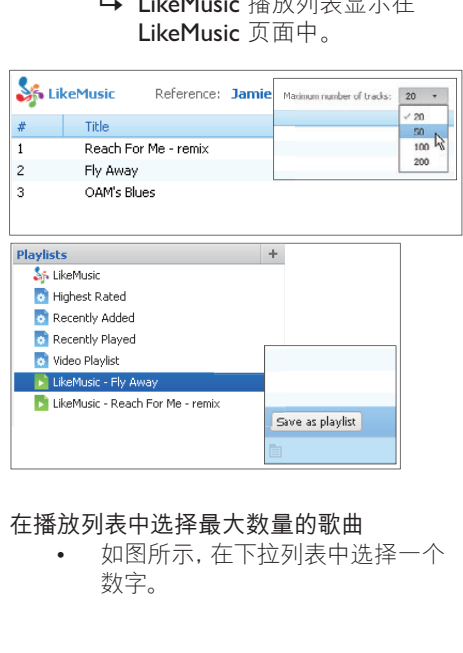

### 在播放列表中选择最大数量的歌曲

如图所示, 在下拉列表中选择一个 数字。

### 保存 LikeMusic播放列表

- 如图所示, 单击 LikeMusic 页面中 的 Save as playlist (另存为播放列 表)。
	- → LikeMusic 播放列表保存在 Playlists (播放列表) 下。

## <span id="page-18-0"></span>将播放队列另存为播放列表

### 创建播放队列

将歌曲或播放列表拖放到 Play  $\bullet$ Queue (播放队列)窗格中。

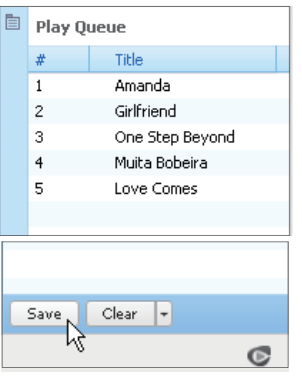

### 将播放队列另存为播放列表

- 1 单击 Save (保存)
	- → 播放队列另存为 Playlists (播 放列表)下的播放列表。
- $2<sup>1</sup>$ 在 Playlists (播放列表)下, 根据需要命 名播放列表。

### 将歌曲添加到播放队列的顶部或末尾

- 要将歌曲添加到顶部, 请右键单击 选项并选择 Queue Next (排列到 下一个);
- 要将歌曲添加到末尾, 请右键单击 洗项并选择 Oueue Last (排列到最 后一个)。

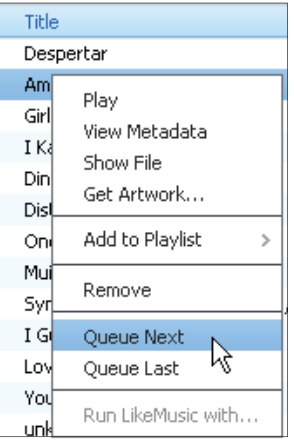

## <span id="page-18-1"></span>播放一个播放列表

- $\mathbf 1$ 要播放整个播放列表,请右键单击播放 列表并选择 Play (播放)。
	- 要开始从歌曲中播放,请双击歌  $\bullet$ 曲.
- 2 要选择播放选项,请单击播放器窗格上 的按钮。

## <span id="page-19-0"></span>管理 Philips Songbird 中的 媒体文件

## <span id="page-19-1"></span>编辑元数据

通过编辑文件信息 (元数据或 ID3 标签), 您 可以自动按歌曲标题、演唱者、专辑及其他信 息自动排列媒体文件。

将媒体文件同步到播放器后, 您可按元数据 浏览媒体库。

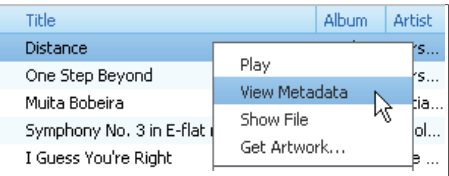

- 1 在 Library (媒体库) > Music (音乐) 或 Videos (视频) 中, 选择媒体文件。
- 2 右键单击文件以选择 View Metadata ( 杳看元数据)。
	- → 此时将出现一个元数据表, 以便您 编辑信息。
- 注

要根据需要排列 Rhapsody 中的音乐文件, 请编辑 Philips Songbird 媒体库中的元数 据。 歌曲信息在播放屏幕上仍保持个变。

## <span id="page-19-2"></span>获取专辑图案

有时候,下载的音乐提供了图案。 借助 Philips Songbird, 您可以为歌曲插入图案。 将歌曲同步到某些播放器后, 您可按图案浏 监媒体库。

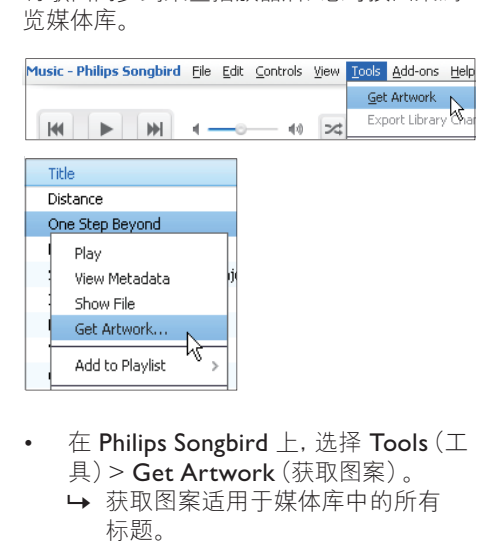

- 在 Philips Songbird 上, 选择 Tools (工 具) > Get Artwork (获取图案)。
	- → 获取图案话用干媒体库中的所有 标题。
- 右键单击选定的标题, 然后选择 Get Artwork (获取图案)。
	- → 获取图案适用于所有选定的标题。

# 简体中文

## <span id="page-20-0"></span>从媒体库移除媒体文件

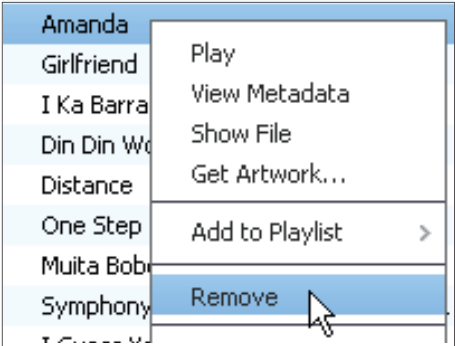

- 1 右键单击一个媒体文件。 选择 Remove (移除)。
- $\overline{2}$ 根据提示确认。
	- → 选定的文件将从媒体库及所有播放 列表中移除。 (默认情況下,该 文件仅被"移除",而不会被"删 除"。文件仍位于其在电脑或电脑 网络上的原始位置。)

## ※ 提示

- 要选择多个文件,请在单击选择的同时按住 Ctrl 按钮。<br>• 要选择多个连续的文件, 请按住 Shift 按钮,
- 然后单击第一个和最后一个选择。

## <span id="page-20-1"></span>同步播放器和 Philips Songbird

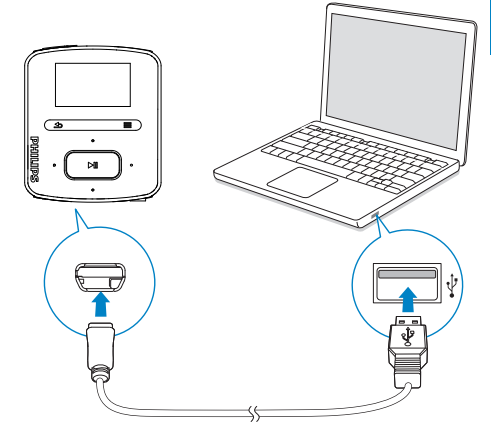

- 1 在电脑上启动 Philips Songbird。
- 2 使用 USB 线缆将播放器连接至电脑。
	- → 在 Philips Songbird 上, 播放器将 在其被电脑识别后显示。

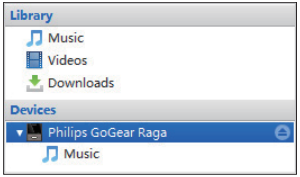

## <span id="page-21-0"></span>选择自动同步或手动同步

首次将播放器连接至 Philips Songbird 时, 根据提示选择自动同步。 播放器和 Philips Songbird 自动同步。

如果您没有选择自动同步, 则会启动手动同 步。

要洗择自动同步或手动同步。

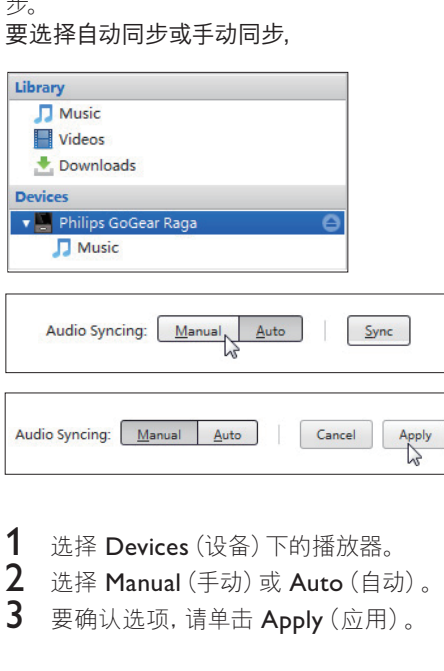

- 1 选择 Devices (设备) 下的播放器。<br>2 选择 Manual (手动) 或 Auto (自
- 2 选择 Manual (手动) 或 Auto (自动) 。<br>3 要确认选项 请单去 Apply (应用)
- 要确认选项, 请单击 Apply (应用)。

## <span id="page-21-1"></span>自动同步

- 如果您已选择自动同步, 当您将播 放器连接到电脑时, 自动同步将自 动开始;
- 或者, 选择 Devices (设备) 下的播 放器, 并单击 Sync $(\Box \#)$ 。

要选择自动同步设置.

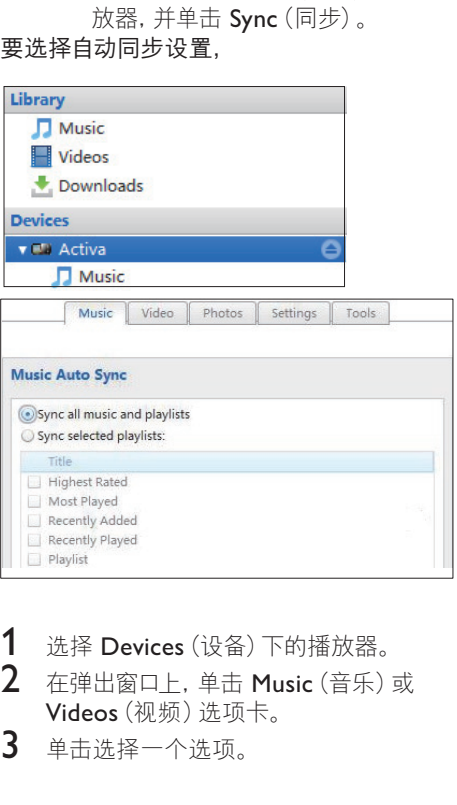

- 1 选择 Devices (设备) 下的播放器。
- $2$  在弹出窗口上, 单击 Music (音乐)或 Videos (视频) 选项卡。
- 3 单击选择一个选项。

## <span id="page-22-0"></span>手动同步

要手动传输选定的播放列表,

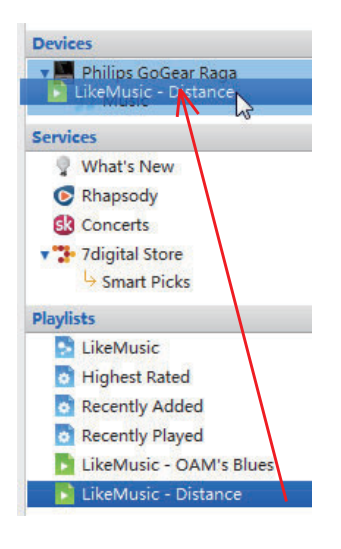

1 选择播放列表。  $\mathcal{P}$ 将播放列表拖放到 RAGA。 要手动传输选定的媒体文件,

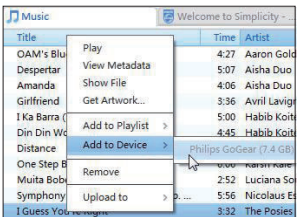

- $\mathbf 1$ 在内容窗格上,右键单击选定的媒体文 件。
- $\overline{2}$ 选择 Add to Device (添加到设备) > RAGA.
	- → 选定的文件将传输到 RAGA 中。

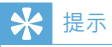

• 要同时选择多个文件,请在单击选择的同时按 住 Ctrl 按钮。

<span id="page-23-0"></span>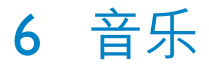

# <span id="page-23-1"></span>在播放器上杳找音乐

将播放器与电脑媒体库同步后 在播放器 上杳找音乐。

## <span id="page-23-2"></span>按歌曲信息杳找音乐

在, 可中, 歌曲按不同专辑中的元数据或 ID3 标签排列歌曲: [所有歌曲]、[演唱者]、[专辑] 或【风格】。

#### [所有歌曲]

歌曲按字母顺序排列的歌曲标题排列。

#### [演唱者]

- 歌曲按字母顺序排列的演唱者排列。
- 在每个演唱者下, 歌曲按字母顺序排列 的专辑排列。

### [专辑]

歌曲按字母顺序排列的专辑排列。

### [风格]

歌曲按风格排列,如流行、摇滚。

## <span id="page-23-3"></span>按播放列表杳找音乐

在 ,> [播放列表] 中, 查找您从电脑媒体库 中传输的播放列表。

## <span id="page-23-4"></span>按文件夹杳找音乐

在■中, 按文件夹杳找音乐。 要按文件夹整理音乐文件,

- 1 将 RAGA 连接到电脑。<br>2 在电脑的我的电脑或电
- 在电脑的我的电脑或电脑下,
	- 选择 RAGA 并创建文件夹。
- 3 在电脑上. 将音乐文件拖放到 RAGA上 的文件夹。
	- 或者, 将文件夹从电脑拖放到  $RAGA<sub>o</sub>$

### <span id="page-23-5"></span>Superscroll

在按字母分类的选项列表中, Superscroll 允 许您按首字母浏览选项。

> 按住 · / · 启动 Superscroll。 → 在屏幕上, 您可以看到当前选

项的首字母。

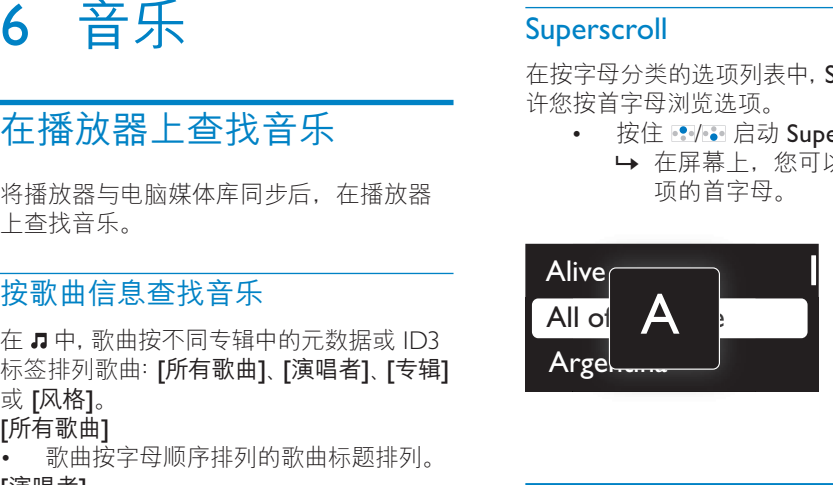

<span id="page-23-6"></span>播放音乐

您可从歌曲开始播放。或播放整个专辑或 演唱者。

要从歌曲开始播放。

- 1 选择歌曲。<br>2 捞 NI 开始
- 按 ▶Ⅱ 开始播放。
	- 从当前歌曲开始播放。

要播放整个专辑或演唱者.

- 1 选择专辑或演唱者。<br>2 坊 = > [全部播放]
- 2 <sup>С</sup> > [ಊҊѰ٦]<sup>d</sup>
- 按▶Ⅱ 开始播放。

在播放屏幕上,

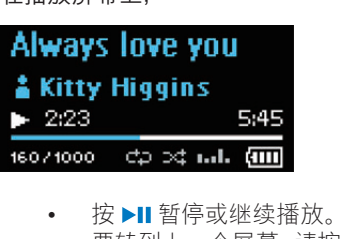

- - 要转到上一个屏幕, 请按 与。 • 播放屏幕将在几秒钟后返回。
		- → 在播放屏幕上, 您可以看到文 件信息和播放状态。
- 要调节音量,
	- 按 $\cdot$  /  $\cdot$  .

### 要在播放屏幕上选择音乐文件。

- $\sqrt{5}$ E  $\sqrt{10}$
- 要在当前歌曲内快退或快进,
	- 在播放屏幕上,按住 / •

## <span id="page-24-0"></span>从相同专辑播放

在歌曲播放期间, 您可切换到与当前歌曲相 同的专辑。

- 1 在播放屏幕上, 按 = 并选择 [播放模 式1。
- $2$  在 [音乐来源于…] 中, 选择 […此演唱 者]. […此专辑] 或 […此类风格]。 按  $H<sub>a</sub>$ 
	- 您可开始播放当前列表、专辑 或风格。
- 要删除播放器中的所有歌曲.
- 1 在播放屏幕上, 按 三 并选择 [播放模 式1。
- $2$  在 [音乐来源于…] 中, 选择 [所有歌 曲]。按▶Ⅱ。

### <span id="page-24-1"></span>诜择播放洗项

在播放屏幕上, 按 = 选择播放选项, 例如播 放模式、声音设置和定时关机 (请参见第[33](#page-32-0) 页的'设置')。

## <span id="page-24-2"></span>播放列表

在播放器上, 您可查找以下播放列表:

- 您从电脑媒体库中传输的播放列 表;
- 三个可让您在播放器上添加歌曲的 现在播放列表。

## <span id="page-24-3"></span>将歌曲添加到现在播放列表

要添加当前歌曲,

- 1 选择或播放录音。<br>2 左歌曲列表或播
- 在歌曲列表戓播放屏墓上
- 按 三 并选择 [加入播放列表]。 3 选择现在播放列表。按▶Ⅱ。
- 您可将当前歌曲保存到播放列表。

### 要添加选定的歌曲,

- $1$  在歌曲列表上,
	- 按 三 并选择 [添加歌曲到播放列 表1。
		- $\mapsto$  每首歌曲旁边会显示复选框。
- 7 洗择歌曲:
	- 按● / 和▶ 选择歌曲;
		- 按 $\mathbb{R}$ 。 → 将显示现在播放列表清单。
- 3 选择现在播放列表。按▶Ⅱ。 → 您可将选定的歌曲保存到播放列 表。

### 要添加专辑或演唱者,

- **1** 选择专辑或演唱者。<br>2 在专辑或演唱者列
- 在专辑或演唱者列表上,
	- 按  $\equiv$  并选择 [加入播放列表]。
- 3 选择现在播放列表。 按▶Ⅱ。 • 您可将专辑或演唱者保存到播放 列表。

## <span id="page-24-4"></span>从现在播放列表中移除歌曲

- 从播放列表中移除当前歌曲
- 1 在播放屏幕上,按 = > [从播放列表中 删除1。
- 2 选择现在播放列表。按▶Ⅱ。
	- 您可从选定的播放列表中移除当前 歌曲。

### 移除播放列表中的所有歌曲

- 在播放列表清单中, 按 三 并选择 「清除 播放列表1。
- 2 选择现在播放列表。按▶Ⅱ。
	- 您可从播放列表中移除所有歌曲。

# <span id="page-25-0"></span>从播放器删除歌曲

要在播放时删除当前歌曲,

- 在播放屏幕上,按 = 并选择 [删  $\bullet$  . |除]。
	- → 当前歌曲已从播放器中删除。

# <span id="page-26-0"></span>7 语音书籍

转到 5 > [语音书籍] 播放您从 [www.](http://www.audible.com) [audible.com](http://www.audible.com) 中下载的语音书籍。

# <span id="page-26-1"></span>将语音书籍同步到播放器

从 [www.audible.com](http://www.audible.com) 下载并在电脑上安装 AudibleManager 软件。 通过此软件, 您 可以

- 从 [www.audible.com](http://www.audible.com) 将语音书籍 下载到语音书籍的电脑媒体库;
- 将语音书籍同步到播放器。

## <span id="page-26-2"></span>在电脑上安装 AudibleManager

- 1 将您的电脑连接至 Internet。<br>2 M. www.audible.com. 为 MI
- 从 [www.audible.com](http://www.audible.com). 为 MP3/MP4 播 放器下载 AudibleManager 软件。
- $3$  在电脑上安装此软件:
	- 在安装屏幕上, 从收听设备的下拉 列表中选择 Philips GoGear (选定 的型号);

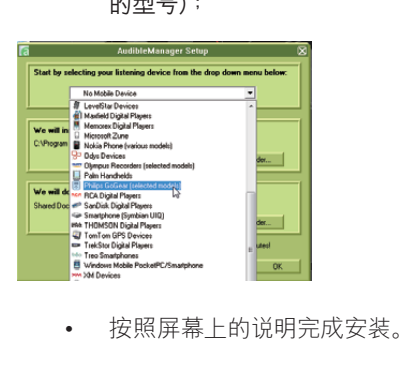

## <span id="page-26-3"></span>将语音书籍下载到电脑

- 1 将您的电脑连接至 Internet。<br>2 在电脑上启动 AudibleMana
- 2 在电脑上启动 AudibleManager。<br>3 左 AudibleManager 中 黄圭 My
- 在 AudibleManager 中, 单击 My Library Online 按钮连接到 [www.](http://www.audible.com)  $a$ udible.com $\alpha$
- 4 选择并下载语音书籍:
	- 通过 [www.audible.com](http://www.audible.com) 登录您的 帐户;
	- 以 4 或 @ 格式下载语音书籍。
		- → 下载的书籍会自动添加到 AudibleManager 上的媒体库。

## <span id="page-26-4"></span>同步到播放器

- 1 在电脑上启动 AudibleManager。
- $2$  将播放器连接到电脑。 等到播放器被 AudibleManager 识别。
- $3$   $\in$  AudibleManager  $\perp$ ,  $\#$  $\pm$  Add to Device (添加到设备)。
	- 首次将播放器连接至 AudibleManager 时, 根据提示激活 播放器。

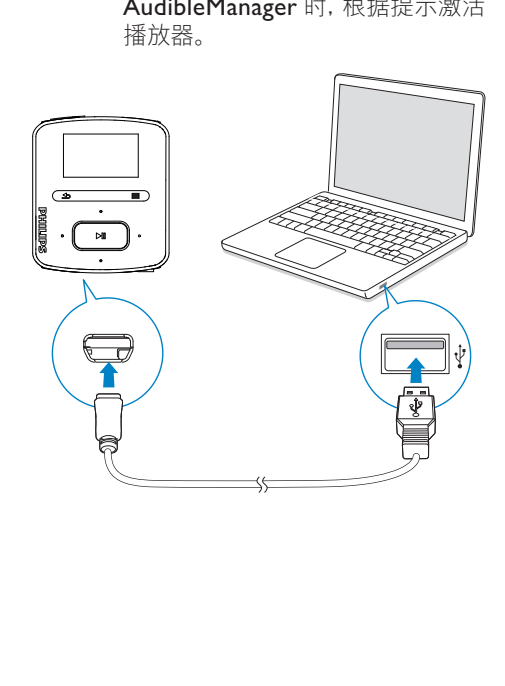

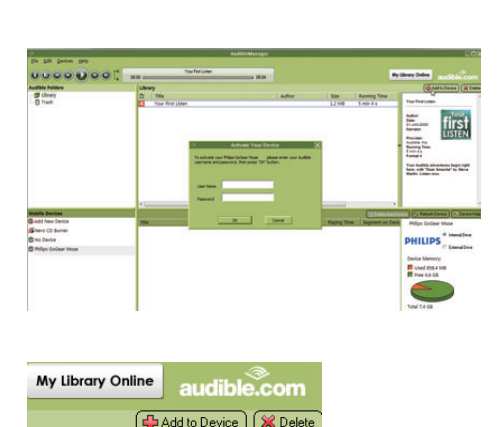

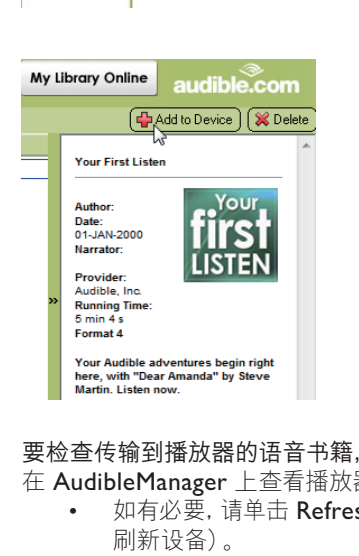

### 要检查传输到播放器的语音书籍.

在 AudibleManager 上杳看播放器窗格。

如有必要, 请单击 Refresh Device ( 刷新设备)。

## <span id="page-27-0"></span>在播放器上查找音乐

在 5 > [语音书籍] 中, 语音书籍文件按书 籍标题或作者讲行整理。

[书籍]

- 书籍按字母顺序排列的书籍标题 排列。
- [作者]
	- 书籍按字母顺序排列的作者排列。

# <span id="page-27-1"></span>播放语音书籍

- 1 选择书籍。
- 按▶Ⅱ 开始播放。
	- → 在播放屏幕上, 您可以看到书 籍信息和播放状态。
- 要继续播放最后一本播放的书籍。
	- 在 [语音书籍] 中, 选择 [继续上次 播放】。
- 在播放屏幕上,
	- 按▶Ⅱ暂停或继续播放。
		- 要转到十一个屏幕,请按 ♪。 → 播放屏幕将在几秒钟后返回。

要在播放期间跳过标题或章节,

- 1 在播放屏幕上, 按 = > [导航模式]。 选择 [标题] 或 [部分]。
- 2 在播放屏幕上, 按 3 / 3 .

# <span id="page-27-2"></span>从播放器删除语音书籍

- 在播放屏幕上, 按 = > [删除语音 书籍]。
	- ➡ 当前语音书籍已从播放器中删 除。

# <span id="page-28-0"></span> $8$  FM 收音机

## 注

• 在调谐到电台时, 请插好随附的耳机。 耳机 亦可作为天线使用。 为了获得更好的接收效 果, 请向不同方向移动耳机线。

# <span id="page-28-1"></span>调谐至电台

### 自动调谐

首次调谐收音机时, 请启动"自动调谐"搜索 电台,

- $1$  从主屏幕转到  $\geq$ [自动调谐]。 → 最多可将 30 个电台存储为预设电 台。
- $2$  反复按图 或 网以选择预设电台。按 ▶Ⅱ 开始播放。
- 要在播放屏幕上选择预设电台,
	- $\bullet$  反复按图或图。

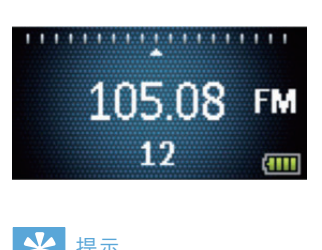

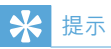

去到新的地方时 (例如新的城市或国家/地 区),务必重新开始自动调谐,以获得更好的 接收效果。

### 手动调谐

使用手动调谐搜索所需的频率或电台。

- $1$  从主屏幕转到 ��>[手动调谐]。 • 上次播放的电台将开始播放。
- $2$  在播放屏幕上, 按住 图 或 3. • 从当前频率调谐到下一个电台。
	- 要想讲行微调, 请反复按 前 •

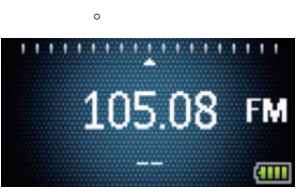

# <span id="page-28-2"></span>收听 FM 广播

- 1 转到 **≥** > [预设电台]。<br>? 按 ••• 武 ••• 选择预设!
- 按■或■ 选择预设电台。 按▶Ⅱ 开始 播放。
	- 按 ▲ 从 [预设电台] 选择另一个预 设电台。 按  $\blacktriangleright$ II 开始播放。
	- 在播放屏幕上, 按 心或 。 选择预 设电台。
- $3$   $m$   $\overline{a}$   $m$   $\overline{b}$   $\overline{c}$   $\overline{c}$   $\overline{d}$   $\overline{c}$   $\overline{c}$   $\overline{d}$   $\overline{c}$   $\overline{d}$   $\overline{c}$   $\overline{d}$   $\overline{c}$   $\overline{d}$   $\overline{c}$   $\overline{d}$   $\overline{c}$   $\overline{d}$   $\overline{c}$   $\overline{d}$   $\overline{c}$   $\overline{d}$   $\overline{c}$   $\$
- 要关闭或打开收音机播放声音。
	- 在播放屏幕上, 按 $\blacktriangleright$ II。
- 要调节音量,
	- 在播放屏幕上, 按 : / de

# <span id="page-29-0"></span>存储预设电台

- 在 RAGA 上可以存储最多 30 个预设电 台。<br>1
- 1 调谐至电台。<br>2 在播放屏幕
- 2 在播放屏幕上, 按 〓 > [保存到预设]。<br>3 おぬ。おぁ 洗择预设列表中某个位置
- 按3 或3 选择预设列表中某个位置。 按▶Ⅱ。

→ 当前电台即保存到相应位置。

要更改预设电台的位置,

- 1 在 [预设电台] 中, 选择预设列表中的电 台。
- 2 要更改预设数量, 请按 = 选择选项。<br>3 庆<del>夏</del>武帝
- 按一或一。
	- → 您可更改预设列表中当前电台的 位置。
	- → 随后的电台也会相应改变。

### 要移除当前预设电台,

- 1 在 [预设电台] 中, 选择预设列表中的电  $\triangle$
- 2 按 ≡ > [删除预设]。按 ▶Ⅱ。 • 当前电台已从预设列表中移除。

或者,

- 在播放屏幕上,按 〓 > [删除预设]。 按▶Ⅱ。
- 当前电台已从预设列表中移除。 要移除所有预设电台,
- 1 转到 [预设电台]。<br>2 在预设列表上 块
- 在预设列表上,按 = > [清除所有预 设]。

• 所有电台都已从预设列表中移除。

# <span id="page-30-0"></span>9 录音

转至 > [FM 录制] 收听您从 FM 收音机录 制的收音机节目。

# <span id="page-30-1"></span>从 FM 收音机录音

- 1 调谐至电台。<br>2 在墦放屏幕
- 在播放屏幕上, 选择 [智能 FM 收音机 录音1开始录音。

 $\mapsto$  开始从 FM 收音机录音。

- 3 按▶Ⅱ 在暂停和录音之间切换。 按 5 停止。
- 4 按▶Ⅱ 保存录音, 或按 → 取消。
	- → 录音保存到 **a** > [FM 录制]。 (文 件名格式: FMRECXXX.WAV, 其中 XXX 为自动生成的录音编 묵。 )

注

• FM 收音机的录音功能仅适用于部分版本。 请参阅播放器的屏幕菜单, 了解您可使用的 功能。

# <span id="page-30-2"></span>收听 FM 收音机录音

 $1$   $\overline{\alpha}$   $\overline{\alpha}$  > [FM 录制] 中,选择录音。  $2 \kappa$  被  $\blacksquare$  播放录音。 要在播放屏幕上选择文件, • 反复按 $\bullet$  /  $\bullet$ 

- 要在当前文件内快退或快进,
	- 在播放屏幕上, 按住 / •.

# <span id="page-30-3"></span>从播放机删除录音

在播放屏幕上, 按 = 并选择 [删除]。 • 当前录音已从播放机中删除。

## <span id="page-30-4"></span>将录音上载到电脑

- 1 将 RAGA 连接到电脑。<br>2 在电脑的我的电脑或电
	- 在电脑的我的电脑或电脑下.
		- 洗择 RAGA;
		- 在 RAGA 上, 在录音 > FM 中选 择录音.
- $3$  将录音文件拖放至电脑中某个位置。

# <span id="page-31-0"></span>10 文件夹视图

转到■以杳看和播放播放器媒体库中的媒 体文件。

Music (音乐): 您通过 Philips Songbird 同步到播放器的音乐文件;

Playlists (播放列表): 您同步到播放器的 播放列表以及您在播放器上创建的现在播 放列表;

Recordings (录音): 您在播放器上录制的  $*$ FM 收音机录音;

Service (服务): 您通过 AudibleManager 同步到播放器的语音书籍。

要杳找在 Windows 资源管理器中传输的 文件,

• 按您在电脑 Windows 资源管理器 整理的方式杳找文件。

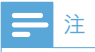

• \*FM 收音机的录音功能仅适用于部分版本。 请参阅播放器的屏幕菜单,了解您可使用的 功能。

<span id="page-32-0"></span>11 设置

在 ※中, 洗择播放器的洗项。 1 按图/图选择所需选项。 按▶Ⅱ 确认。

## <span id="page-32-1"></span>播放模式

在 [播放模式] 中, 选择音乐播放的播放模 式:

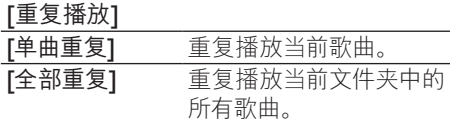

[随机播放]

以随机顺序播放当前文件 夹中的所有歌曲。

- 如果 [全部重复] 和 [随机播放]均已启动,
	- 当前文件夹中的所有歌曲均会以随 机顺序播放。

## <span id="page-32-2"></span>声音设置

在 [声音设置] 中, 选择声音设置选项:

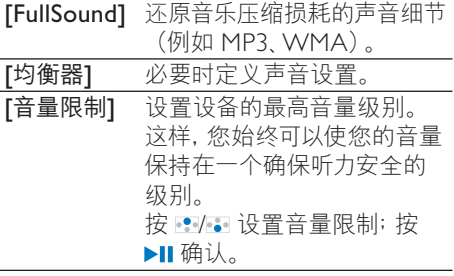

注

• 选择 FullSound 时均衡器禁用。

# <span id="page-32-3"></span>定时关机

打开定时关机。 RAGA 可以在特定的时长 后自动关闭。

- 在 [定时关机] > [设置定时关机…] 中, 洗择一个洗项。按▶Ⅱ。
	- → 在选定的持续时间之后, 设备 自动关闭。
- 在定时关机打开之后,
	- 洗择 \* > [定时关机];
	- 或者,在音乐播放屏幕上,按  $\equiv$  > [ 定时关机]。
		- 您可以看到播放器关闭前的剩 余时间。

## <span id="page-32-4"></span>品示设置

## <span id="page-32-5"></span>主题

在 [显示设置] > [主题] 中, 选择显示的主 题。

## <span id="page-32-6"></span>屏幕关闭定时

如果没有对 RAGA 采取任何操作, 屏幕将 讲入待机模式。 在预先定义的持续时间之 后, 待机屏幕将自动关闭。要节省电池电量, 请为该持续时间选择一个较低值。

### 要设置持续时间

- 在 [显示设置] > [背光计时器] 中, 选择一个持续时间。
	- → 在选定的持续时间之后, 待机 屏墓自动关闭.

#### 要退出节能模式

• 按仟意键。

## <span id="page-32-7"></span>语言

在 [语言] 中, 为您的播放器选择一种语 言。

<span id="page-33-0"></span>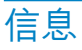

在 [信息] 中了解到以下有关播放器的信 ཱķ

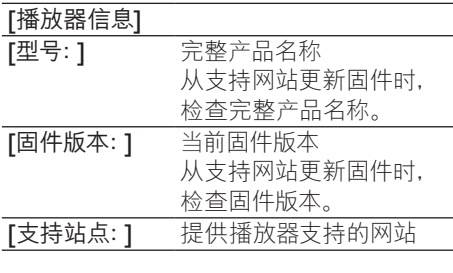

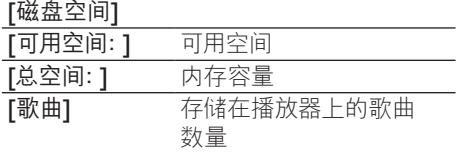

# <span id="page-33-3"></span>CD 安装程序

在 [CD 安装程序] 中, 选择 [启用] 以允许 播放器作为 Philips Songbird 驱动器工作。 双击驱动器在电脑上开始程序安装。

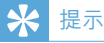

• 修复播放器后, CD-ROM 分区和 Philips Songbird 安装程序会从播放器中移除 (请参 见第 [36](#page-35-0) 页的 '通过 Philips Songbird 修复 播放器')。 播放器上有更多可用空间。

# <span id="page-33-1"></span>格式化设备

格式化播放器。 移除播放器上存储的所有 数据。

> • 选择 [格式化设备], 然后根据提示 选择 [是]。

# <span id="page-33-2"></span>出厂设置

在 [出厂设定] 中, 将播放器还原为出厂设 置。传输至播放器的文件将被保留。

# <span id="page-34-0"></span>12 通过 Philips<br>Songbird 更新 固件

RAGA 由一种称为固件的内部程序控制。 在您购买 RAGA 之后, 可能发布了新版本 的固件。

通过 Philips Songbird, 您可在 Internet 上 检查和安装 RAGA 的固件更新。

## 米提示

• 音乐文件不会受到固件更新的影响。

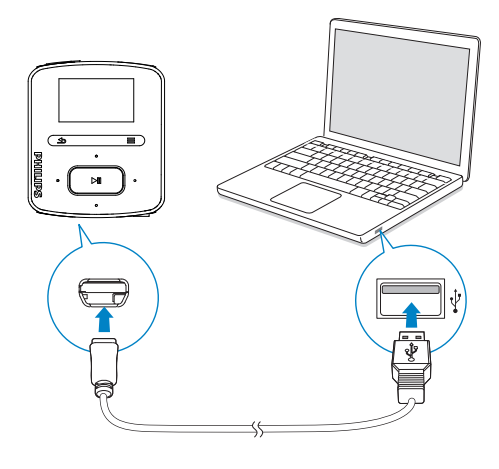

- 1 确保您已将电脑连接至 Internet。
- $\mathcal{L}$ 如图所示, 使用 USB 线缆将 RAGA 连 接到电脑。
- 3 在电脑上启动 Philips Songbird。
	- 必要时可单击 Start (开始) > Programs (程序) > Philips > Philips Songbird.
- 4 在播放器面板中单击 RAGA。然后在 弹出窗口中选择 Tools (工具) > Check for updated firmware (检查更新的固 件)。
	- → Philips Songbird 将从互联网上检查 更新并安装新的固件 (如果有)。

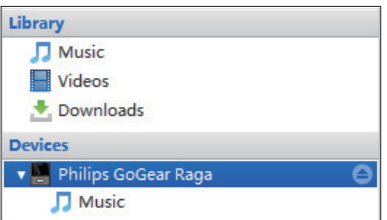

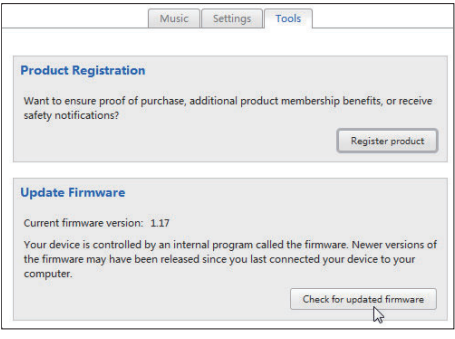

- 5 按照屏幕上的说明执行操作。
	- → 固件更新的下载和安装将自动启 动。
	- → 固件更新完毕后, RAGA 将重新启 动并可继续使用。

注

• 一直等到更新完成, 然后从电脑上断开 RAGA 的连接。

<span id="page-35-0"></span>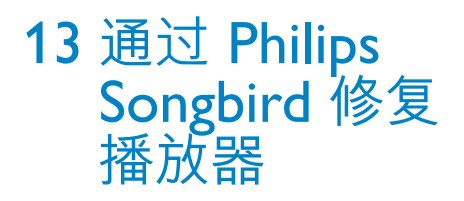

如果 RAGA 无法正常工作或者显示屏冻 结. 可对其讲行重置而不会丢失数据:

- 要重置 RAGA?
- 将笔尖或其它物体插入 RAGA 底部的 重置孔。 按住直到播放器关闭。 如果您未重置播放器, 请通过Philips Songbird 修复播放器。

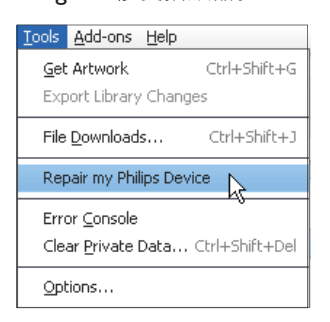

- 1 在您的电脑上启动 Philips Songbird。<br>2 在 Philips Songbird 中
- $\pm$  Philips Songbird  $\pm$ ,
	- 选择 Tools (工具) > Repair my Philips Device (修复我的飞利浦设 备);
	- 在弹出列表中选择 RAGA。
- 3 将播放器连接到电脑。
	- 确保按照关于如何将播放器连接到 电脑的屏幕说明操作。
- 4 按照屏幕上的说明完成修复。

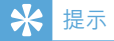

• 修复播放器后, CD-ROM 分区和 Philips Songbird 安装程序会从播放器中移除。播 放器上有更多可用空间。

# <span id="page-36-0"></span>14 技术数据

### 由源

电源: 220 毫安锂聚合物内置充电电池 播放时间 - 音频 (.mp3): 长达 22 小时 - 收音机: 长达 8 小时

#### 软件

Philips Songbird: 更新固件和传输音乐

### 连通性

3.5 毫米耳机插孔

USB 2.0 高速

### 声音

声道隔离: 45 分贝 频率响应: 20 - 18,000 赫兹 输出功率: 2x 2.4 毫瓦 信噪比 $:$  > 84 分贝

#### 音频播放

支持的格式: MP3: MP3 比特率: 8 - 320 kps 和 VBR MP3 采样率: 8, 11,025, 16, 22,050, 32  $.44.1.48$  千赫 WMA: WMA 比特率: 10 - 320 kbps CBR、32 -192 kbps VBR WMA 采样率: 8, 11.025, 16, 22.050, 32  $.44.1.48$  千赫  $FI$   $AC:$ FLAC 采样率: 1 - 1,048 千赫  $APF$ APE 采样率: 8 - 48 千赫 **WAV** 存储介质 内置内存容量2: SA3RGA02 2GB NAND 闪存 SA3RGA04 4GB NAND 闪存 SA3RGA08 8GB NAND 闪存 音乐传输3 Songbird (同步) Windows 资源管理器 (拖放)

### 显示屏

彩色液晶 128 x 64

## 注

#### •

- 克电电池的充电次数有限。 电池使用寿 命和充电次数会因使用情況和设置而有所 不同。
- <sup>2</sup> 1GB = 10 亿字节; 实际存储容量更少。 不 能使用全部内存容量,因为播放器会占用部 分内存。存储容量按每首歌 4 分钟和 128 kbps MP3 编码计。
- 3 传输速度取决于操作系统和软件配置。

## <span id="page-36-1"></span>系统要求

- Windows® XP (SP3 或以上版本) / Vista / 7
- Pentium III 800 MHz 或更快的处理器
- 512 MB 内存
- 500 MB 硬盘空间
- 互联网连接
- Windows® Internet Explorer 6.0 或 更高版本
- CD-ROM 驱动器
- USB 端口

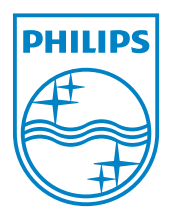

© 2011 Koninklijke Philips Electronics N.V. 保留所有权利。

SA3RGA\_02 55 93 97\_UM\_ZH-CN\_V1.0

wk11081